# iLab Introduction

## Cell & Developmental Biology (CDB) Microscopy Core

### Perelman School of Medicine

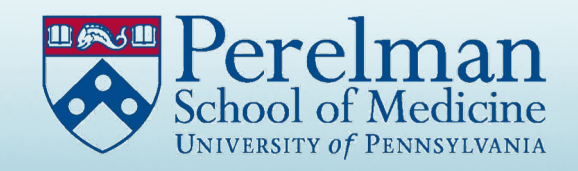

iLab Links

## Link to the CDB Microscopy Core:

https://med-

[upenn.corefacilities.org/service\\_center/show\\_external/5618](https://med-upenn.corefacilities.org/service_center/show_external/5618)

There is also a link to all iLab cores at Penn Medicine:

<https://med-upenn.corefacilities.org/landing/264>

## New User Registration

The opening page for iLab includes the option to sign in or register as a new user.

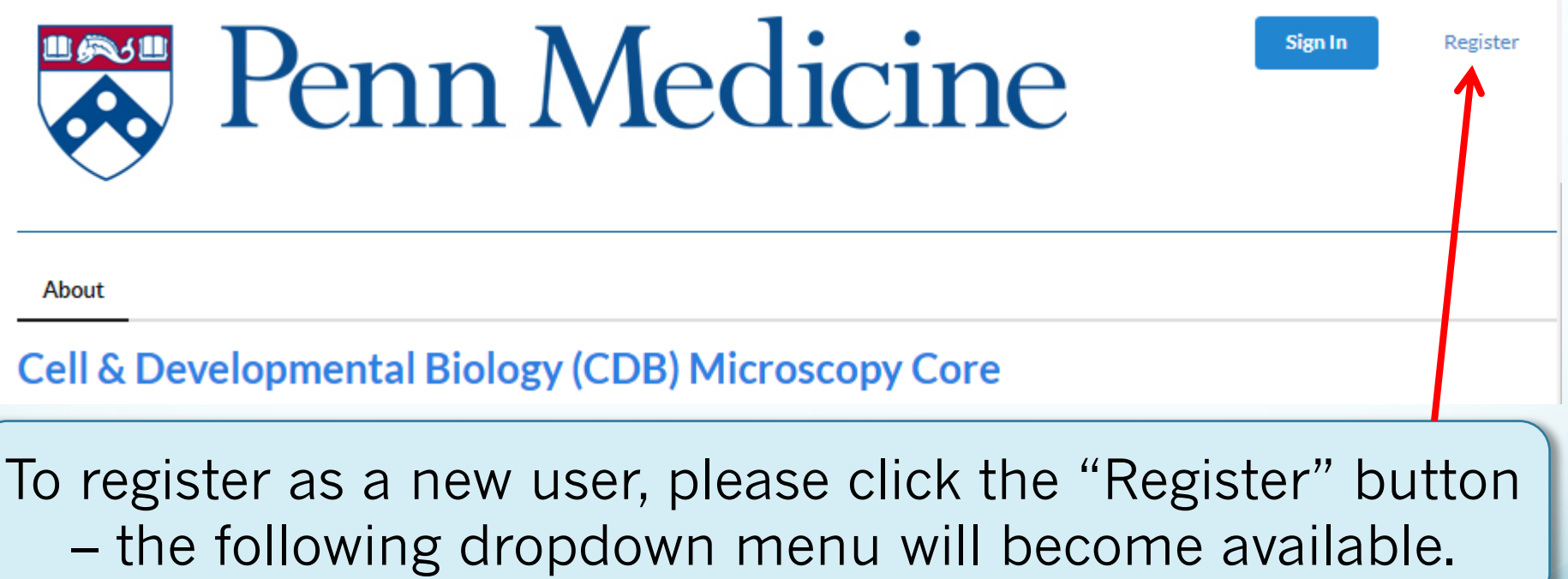

## New User Registration

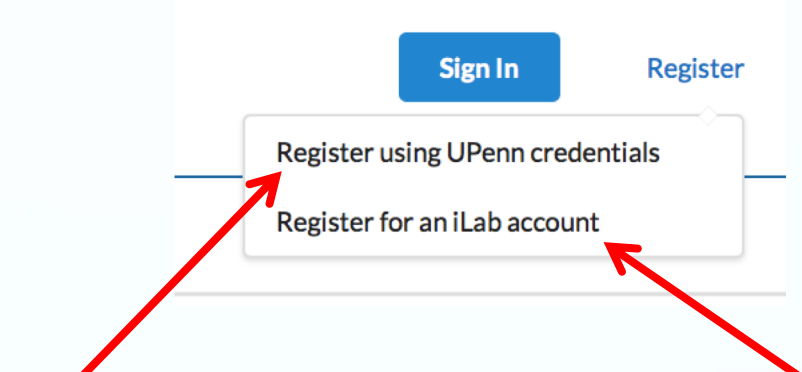

PENN USERS: Select the "Register using UPenn credentials" button and follow the instructions.

EXTERNAL USERS: Select the "Register for an iLab account" button and follow the instructions.

### PENN USERS:

### IMPORTANT STEPS FOR REGISTERING AS A NEW USER

1. iLab will ask which PI's lab you belong to.

- 2. You must have funds assigned to request services.
- 3. Ask your PI or BA to assign accounts to you in CAMS before using iLab.
- 1. CAMS account assignments are copied into iLab overnight.

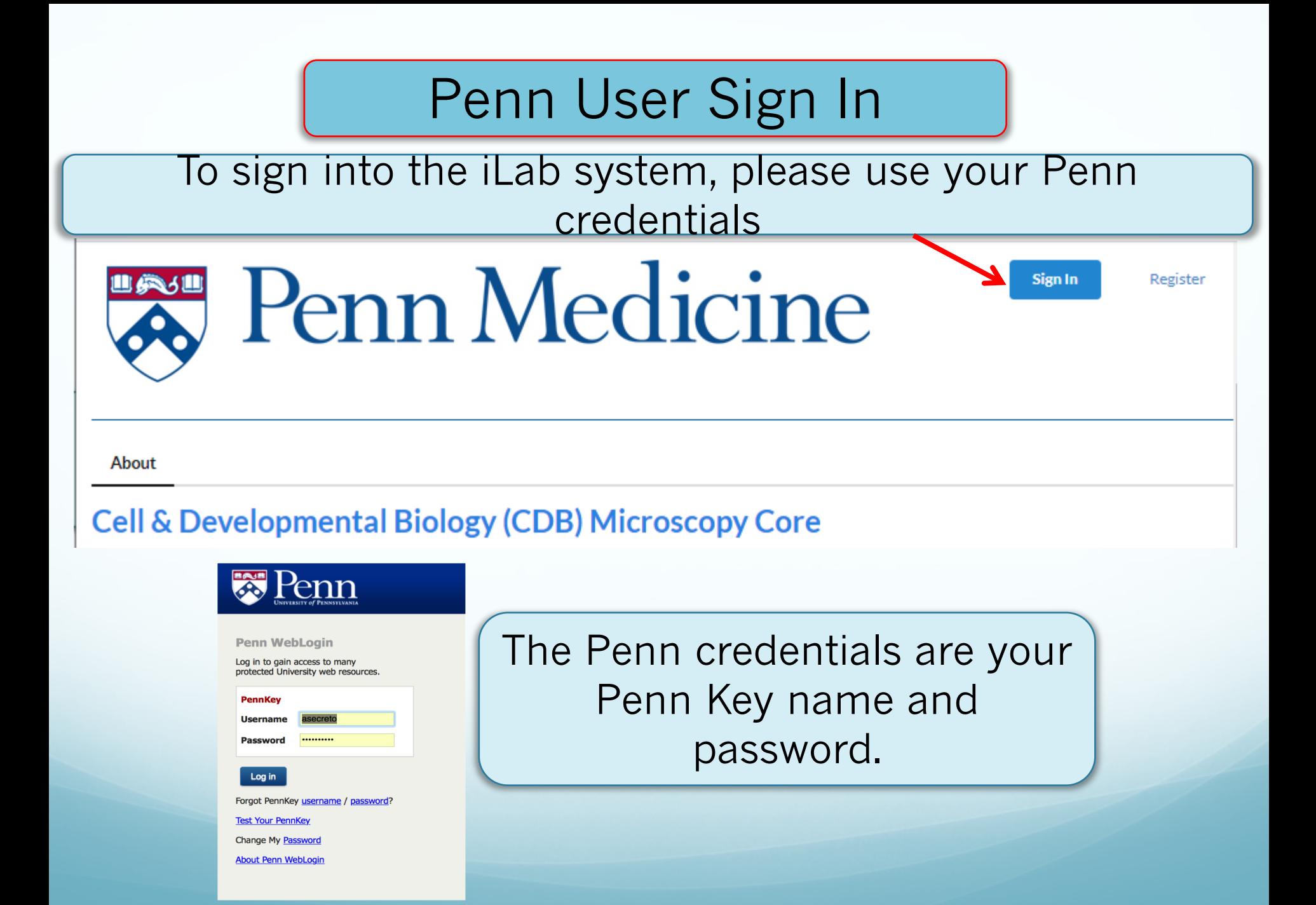

### Select from the tabs to request services or schedule equipment time

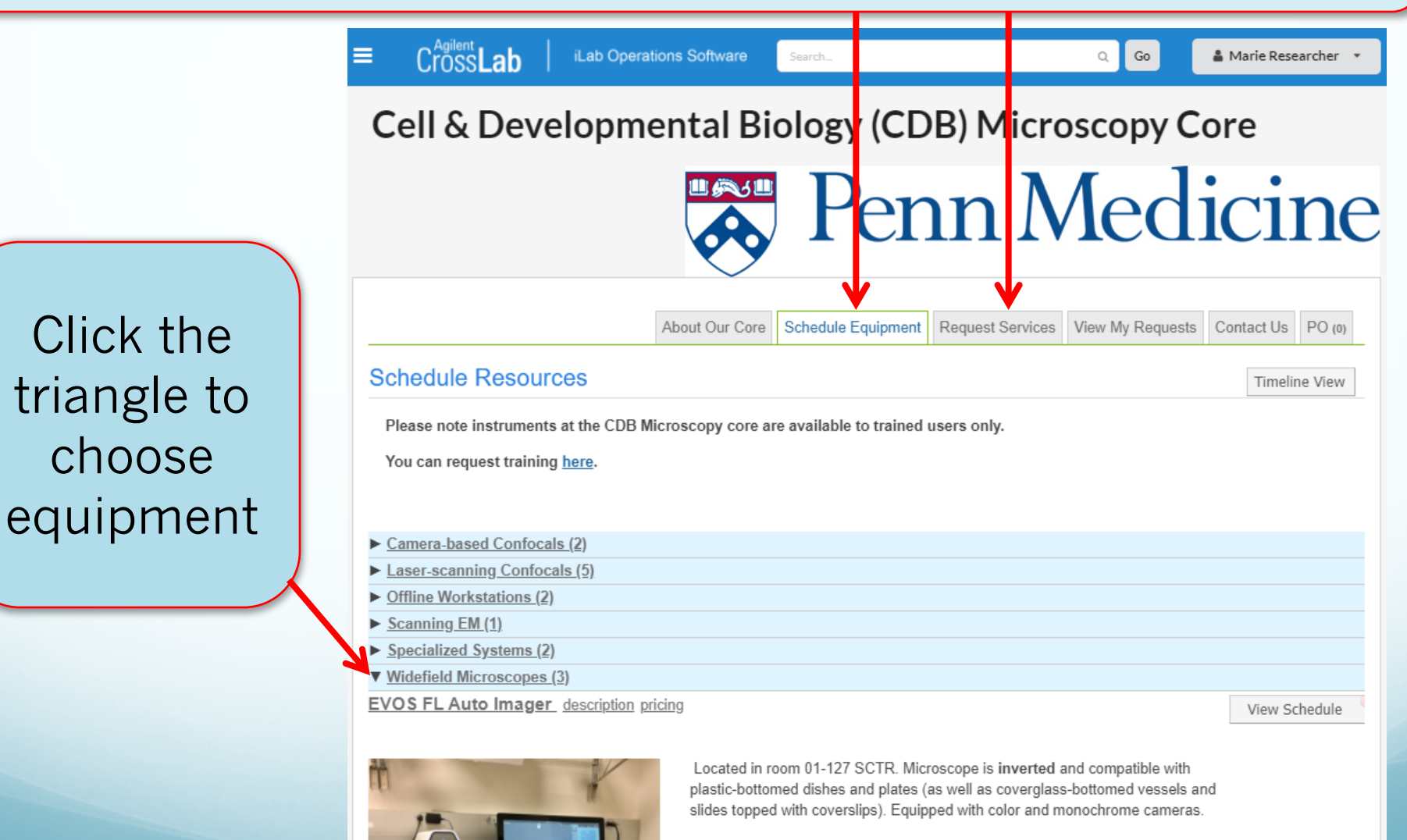

## Scheduling Equipment

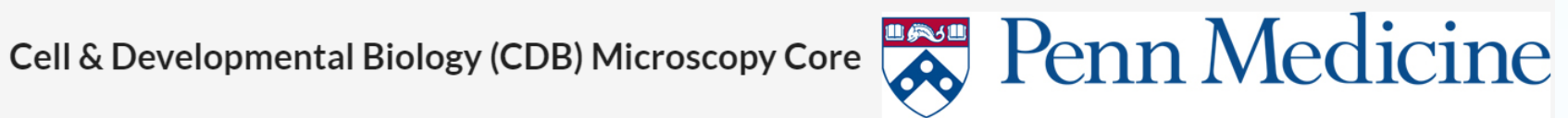

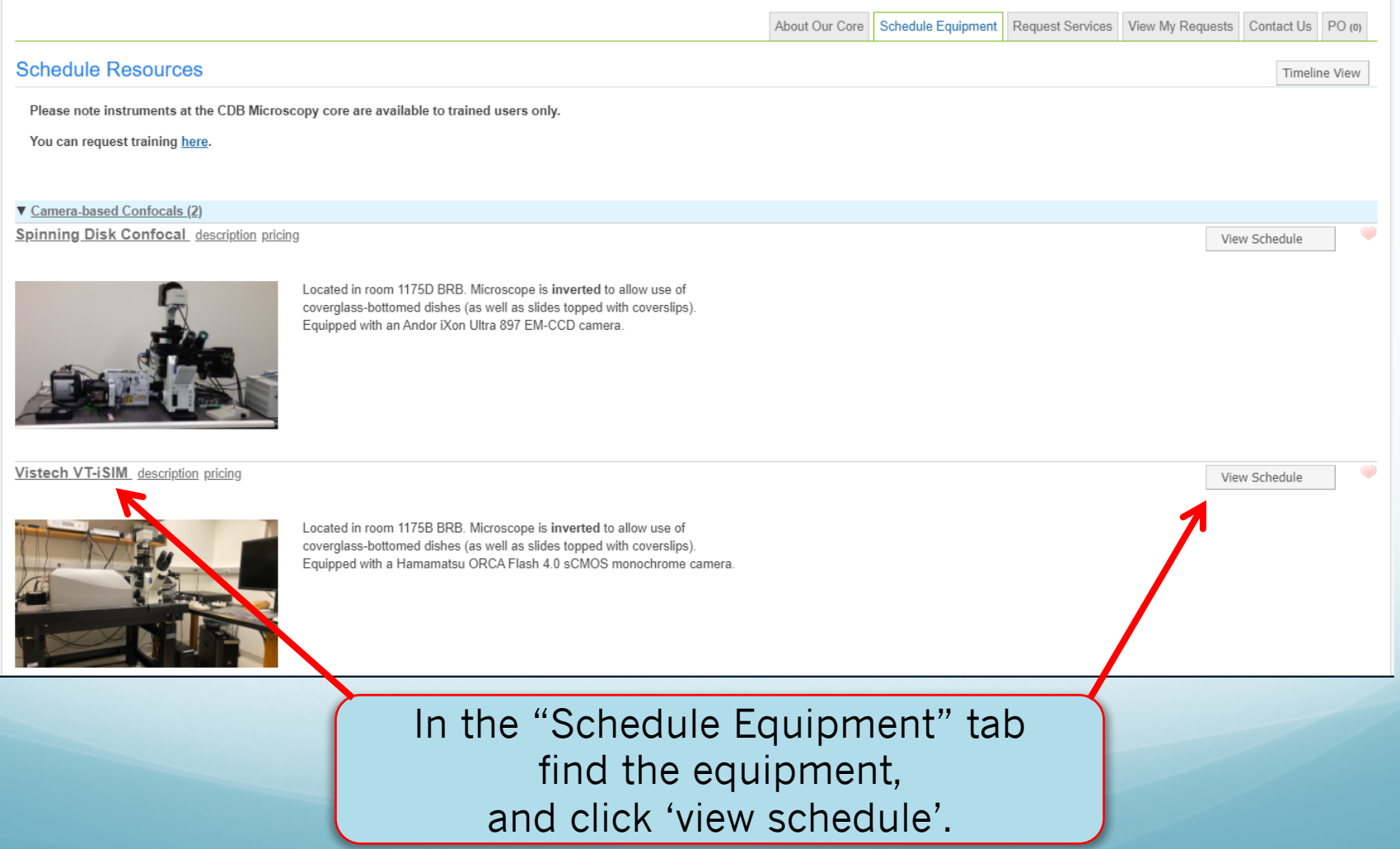

## Scheduling Equipment

### After clicking the view schedule option, you will see this screen:

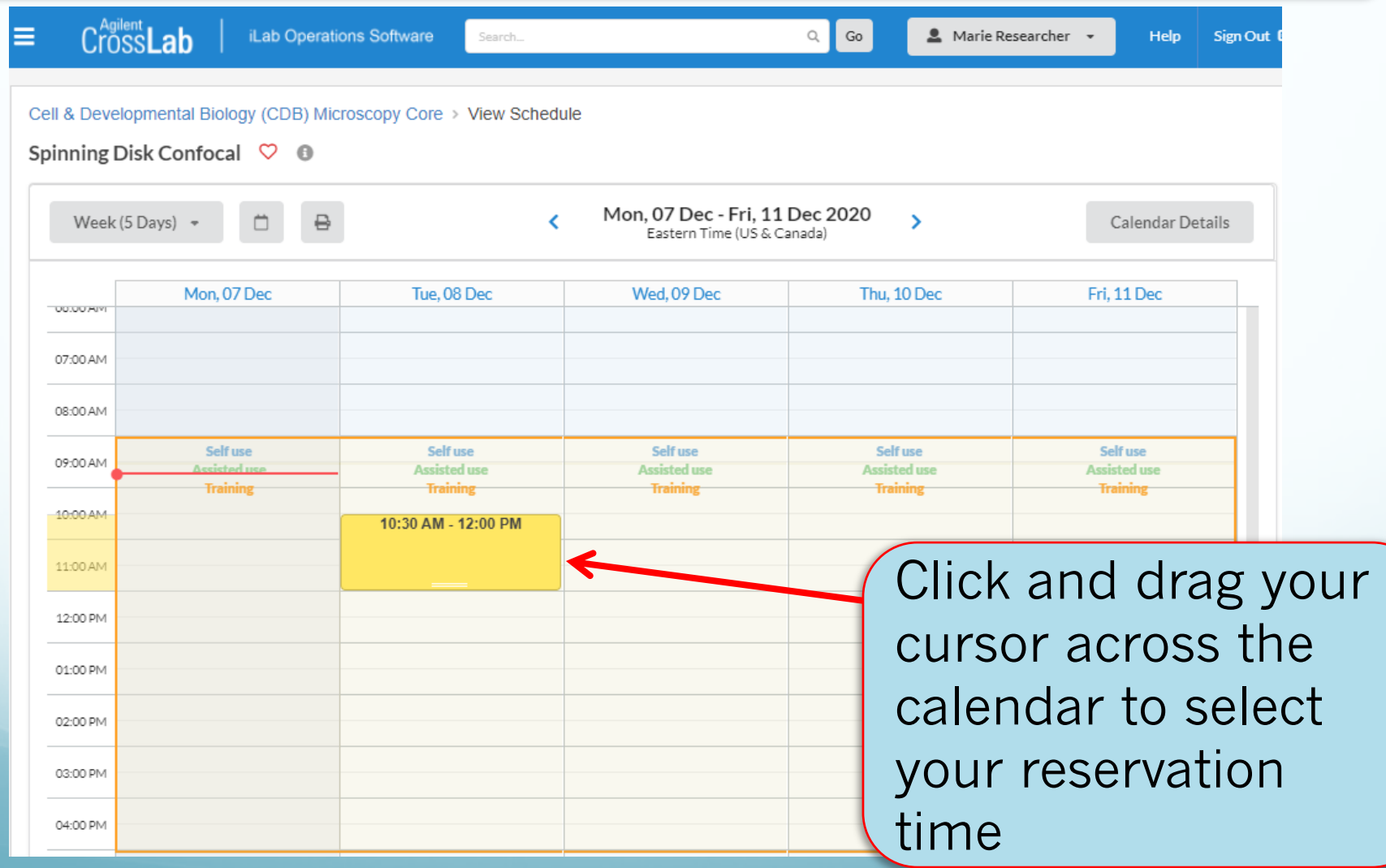

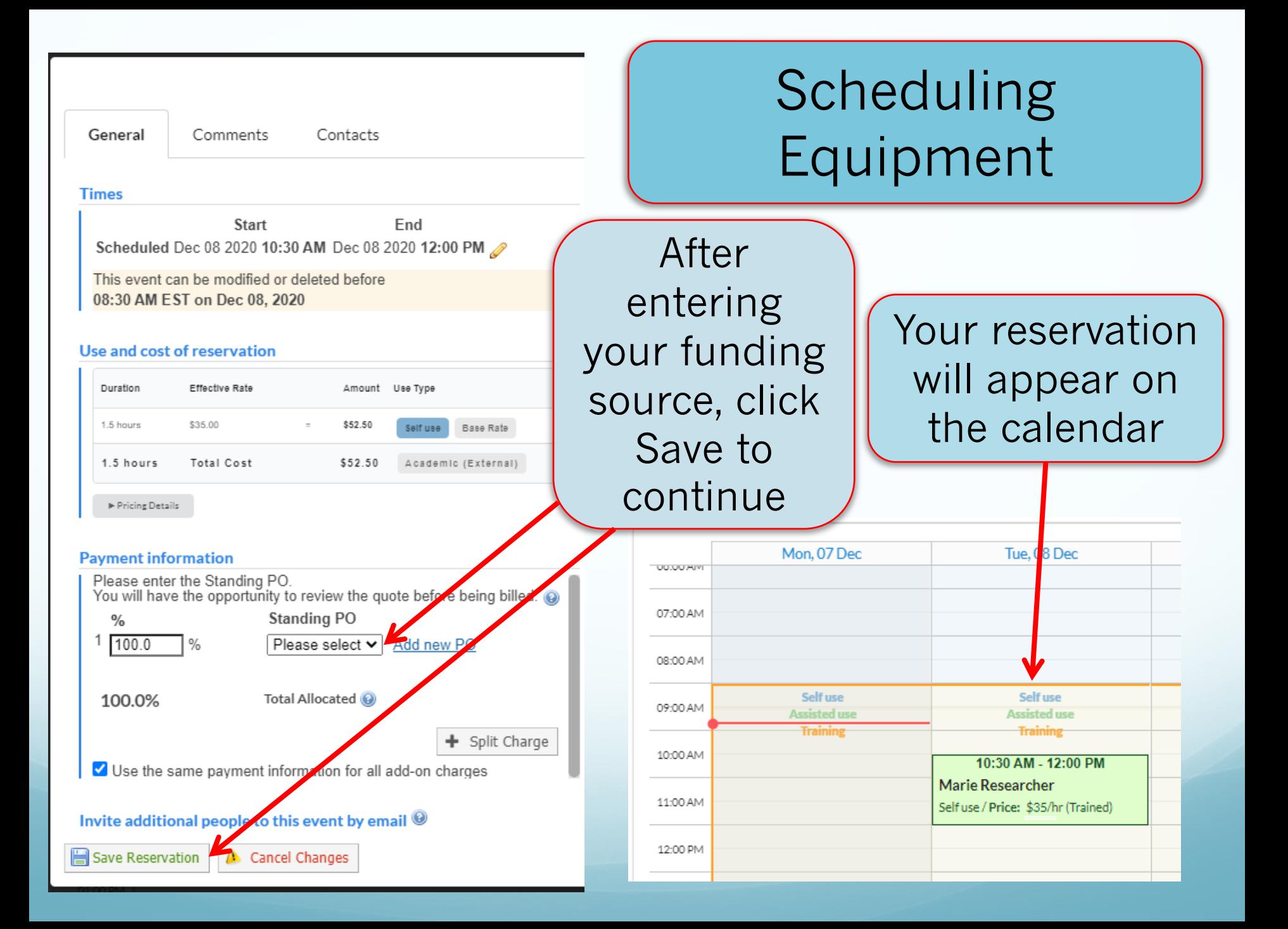

## Scheduling Equipment

Please note:

If you must cancel your scheduled session, log into the system and delete it from the calendar as soon as possible, or you will be charged for the session.

## **Ordering Core Services**

**Essa Perin Medicine** 

On the Request Services tab, click the "request service" button for the desired service.

### Cell & Developmental Biology (CDB) Microscopy Core

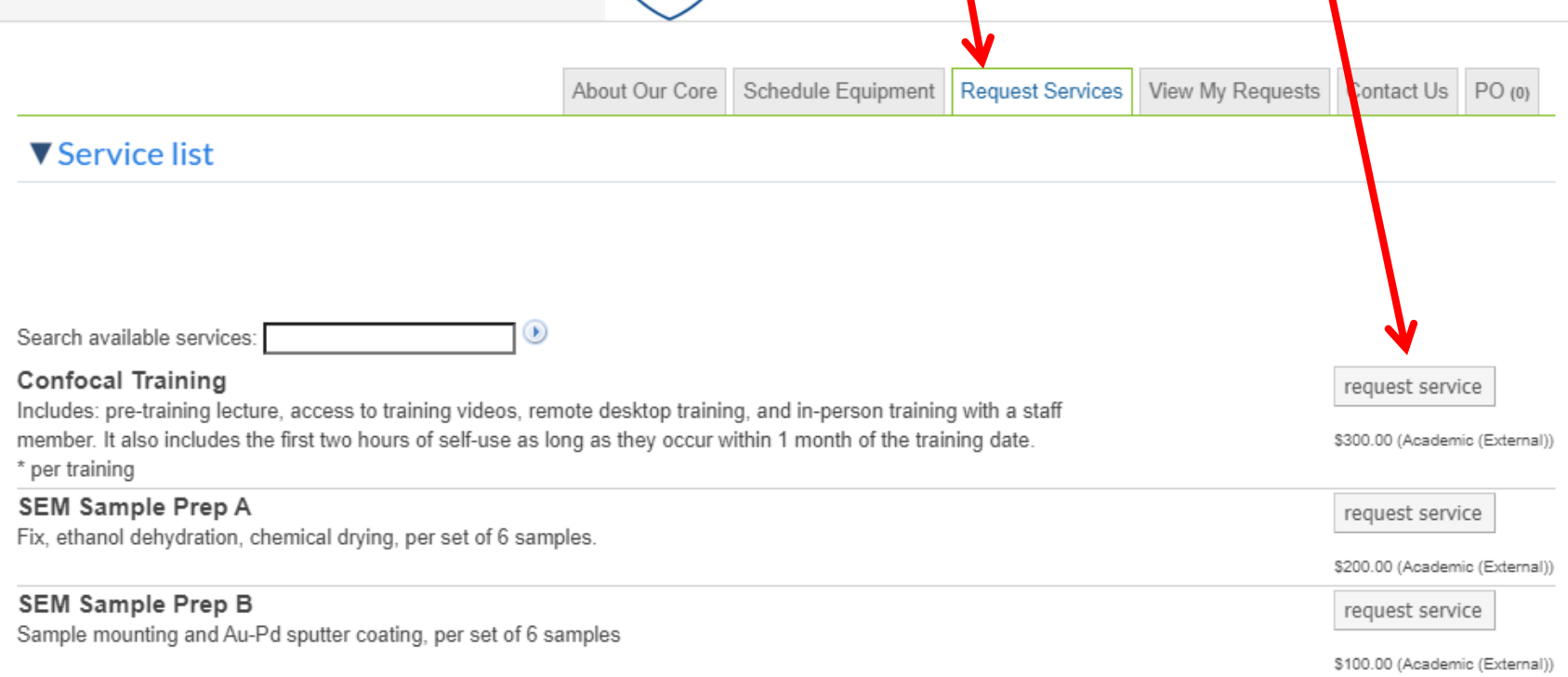

### Requesting Services

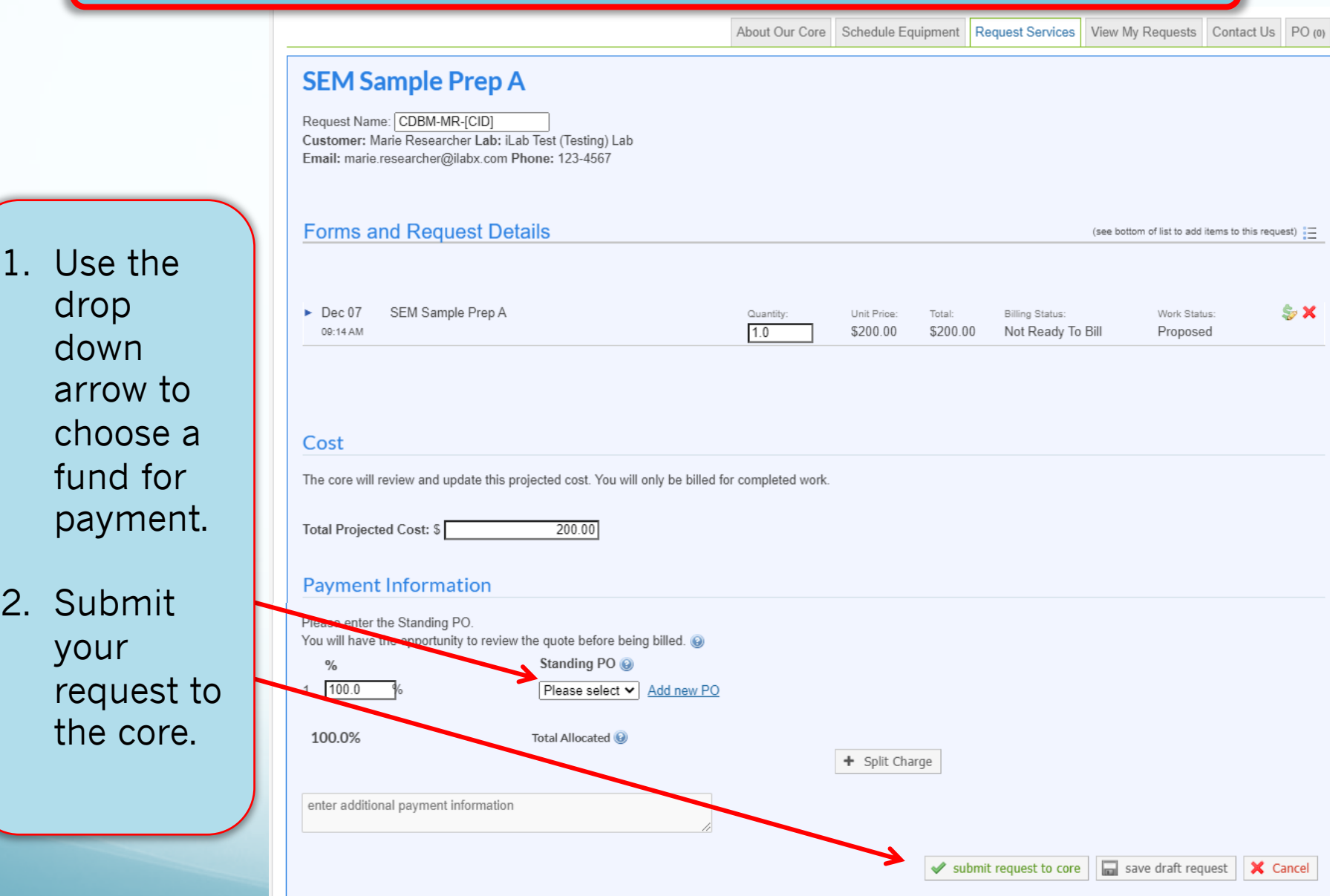

You can click the menu bars for access to your iLab "Home" page and other resources.

솕

培

Home Communication

My Cores Invoices

**Manage Gro** 

My Group People Search

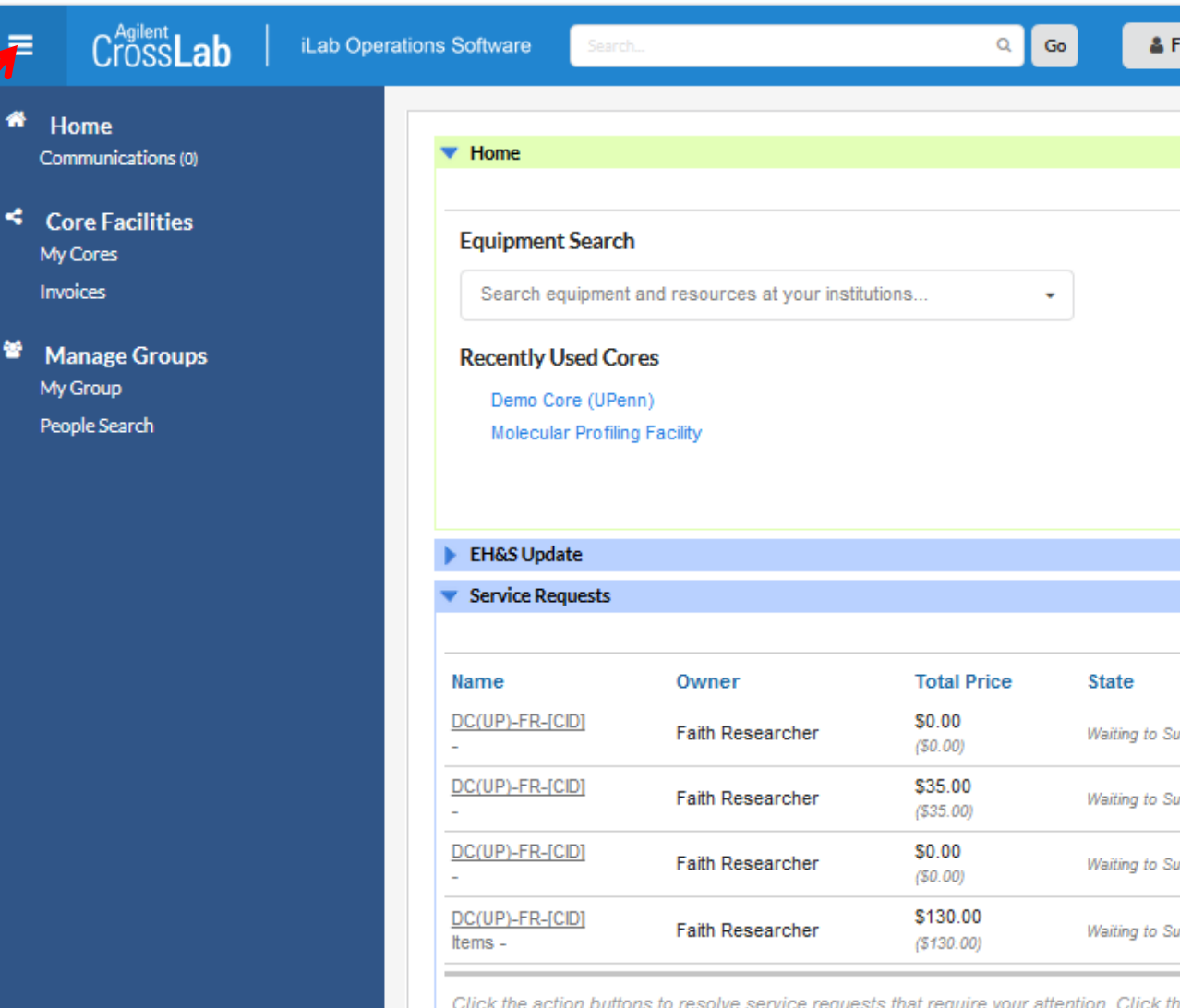

## iLab access issues

### If you are unable to access iLab Or have problems registering

- Please send an e-mail to [iLab.Support@pennmedicine.upenn.edu](mailto:iLab.Support@pennmedicine.upenn.edu) and describe the issue.
- iLab support can help with funding source issues, please have your PI or department BA grant access to an account in CAMS.

# Additional Resources

iLab documentation: [https://help.ilab.agilent.com/37179-using-a-core/264646-using-a-core-](https://help.ilab.agilent.com/37179-using-a-core/264646-using-a-core-overview)

overview

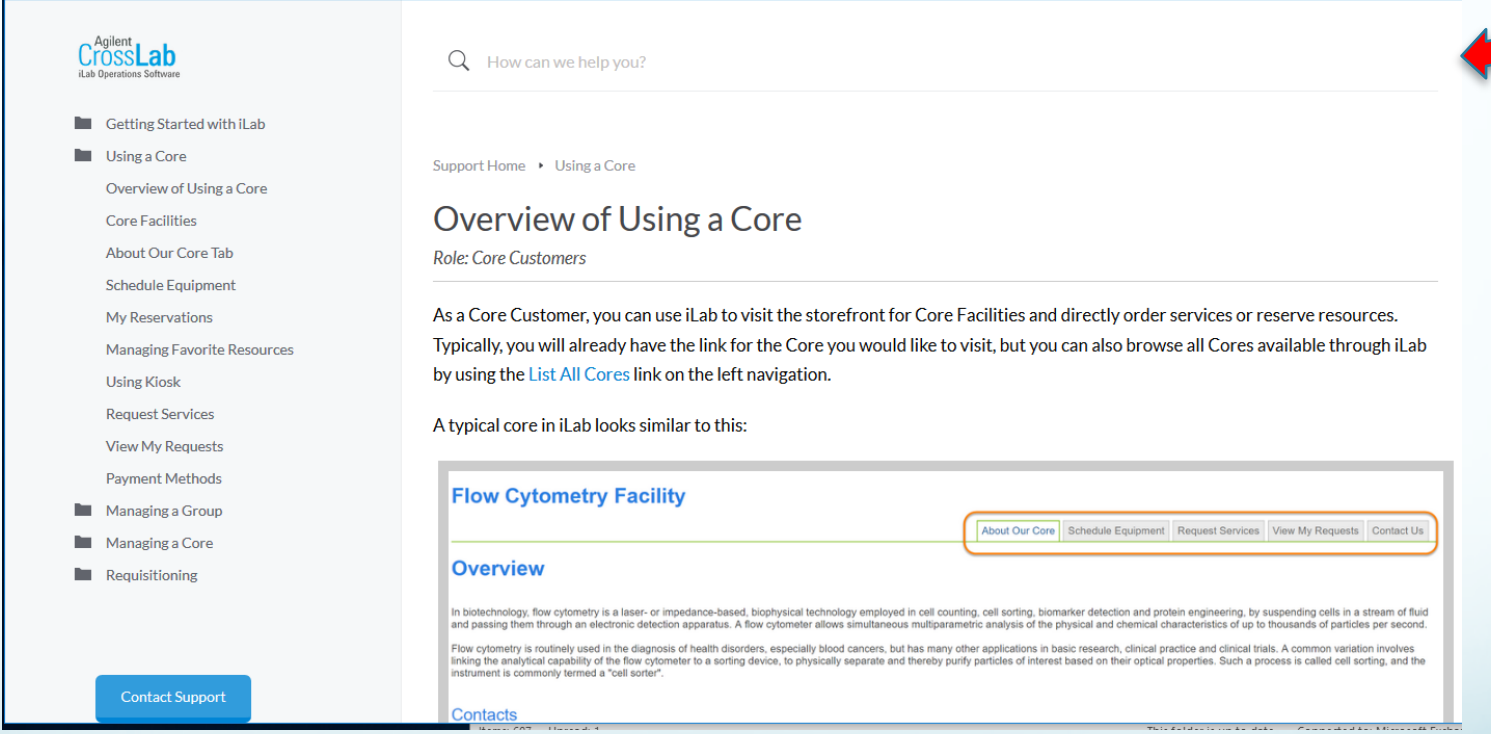

Penn Medicine's iLab website:<https://www.med.upenn.edu/pmacs/iLab.html>